# Manual de Integração Web Service Administradora de Cartões

## **1. INTRODUÇÃO**

Este manual tem como objetivo apresentar as especificações e critérios técnicos necessários para utilização do Web Service disponibilizado pela Prefeitura para as empresas prestadoras de serviços.

## **2. PASSOS PARA UTILIZAÇÃO DESTE SERVIÇO**

- 1. Solicitar acesso às opções de Administradora de Cartões.
- 2. Transmitir para a Prefeitura, informando declarações utilizando este manual para o desenvolvimento desta comunicação.

## **3. ARQUITETURA DE COMUNICAÇÃO**

#### **Modelo Conceitual**

Através do Web Service, o Sistema disponibilizará o serviço que poderá ser acessado pelos sistemas dos contribuintes. A seguir, está resumido o serviço disponível e suas respectivas funcionalidades básicas.

#### **Recepção e Processamento da Declaração da Administradora de Cartão**

Esse serviço compreende a recepção e processamento das informações da declaração, a resposta com a validação e número da declaração gravada.

## **4. ESTRUTURA DE DADOS DO WEB SERVICE**

O fluxo de comunicação é sempre iniciado pelo sistema do contribuinte através do envio de uma mensagem XML ao Web Service com o pedido do serviço desejado.

#### **Modelo Operacional**

A forma de processamento das solicitações de serviços no projeto será síncrona, assim, os serviços serão implementados.

#### **Serviço de Implementação**

Recepção e Processamento da Declaração da Administradora de Cartão (Síncrona)

#### **Serviços Síncronos**

As solicitações de serviços de implementação síncrona são processadas imediatamente e o resultados são obtidos em uma única conexão.

#### **Formatos e Padrões Utilizados**

Abaixo segue algumas formatações de dados que devem ser seguidas para geração correta na estrutura dos arquivos.

**Data** - deve ser preenchida no formato Ano Mês Dia (AAAAMMDD, sem barra, hífen ou ponto).

**Número** - deverão ser obrigatoriamente informados, use a vírgula como delimitador entre a parte inteira e a decimal. Exemplo:

> $"1.234,56" \rightarrow "1234,56"$  $"1.234,00" \rightarrow "1234"$  $"1.234.00" \rightarrow "1234.00"$

Não deve ser inserido caractere não significativo para preencher o tamanho completo do campo, ou seja, zeros antes de número ou espaço em branco após cadeia de caracteres. A posição do campo é definida na estrutura o documento XML através de TAGs (<tag>conteúdo</tag>).

A regra constante do parágrafo anterior deverá estender-se para os campos onde não há indicação de obrigatoriedade e que, no entanto, seu preenchimento torna-se obrigatório por estar condicionado à legislação específica ou ao negócio do contribuinte. Neste caso, deverá constar a TAG com o valor correspondente e, para os demais campos, deverão ser eliminadas as TAGs.

Para reduzir o tamanho final do arquivo XML, alguns cuidados de programação deverão ser assumidos:

- Não incluir "zeros não significativos" para campos numéricos;
- Não incluir "espaços" no início ou no final de campos alfanuméricos;

• Não incluir comentários no arquivo XML.

#### **Tipos Simples**

A seguir encontra-se a tabela com a lista dos tipos simples que serão utilizados como tipos de dados. A tabela está dividida em 5 colunas, a saber:

**Campo**: nome do tipo simples;

**Descrição**: descreve informações sobre o campo;

**Tamanho**: tamanho do campo;

**Tipo**: tipo primitivo de dados utilizados pelo campo:

- C: Caractere;
- N: Número;
- D: Data;

**Notas**: Observação referente ao preenchimento do campo;

Quando for caractere o tamanho define a quantidade máxima de caracteres que o texto poderá ter;

Quando for numérico o tamanho pode ser representado das seguintes formas:

- Número inteiro, que define o total de dígitos existente no número. Exemplo: "15" significa que o número poderá ter, no máximo, 15 dígitos;
- Número fracionário, que define o total de dígitos e quantos deles serão designados para a parte fracionária. exemplo:
	- "16,2" significa que o número poderá ter, no máximo, 16 dígitos sendo 2 deles a identificação da parte fracionária. A parte fracionária não é obrigatória quando assim definido;

Quando for data, haverá definição de tamanho 8.

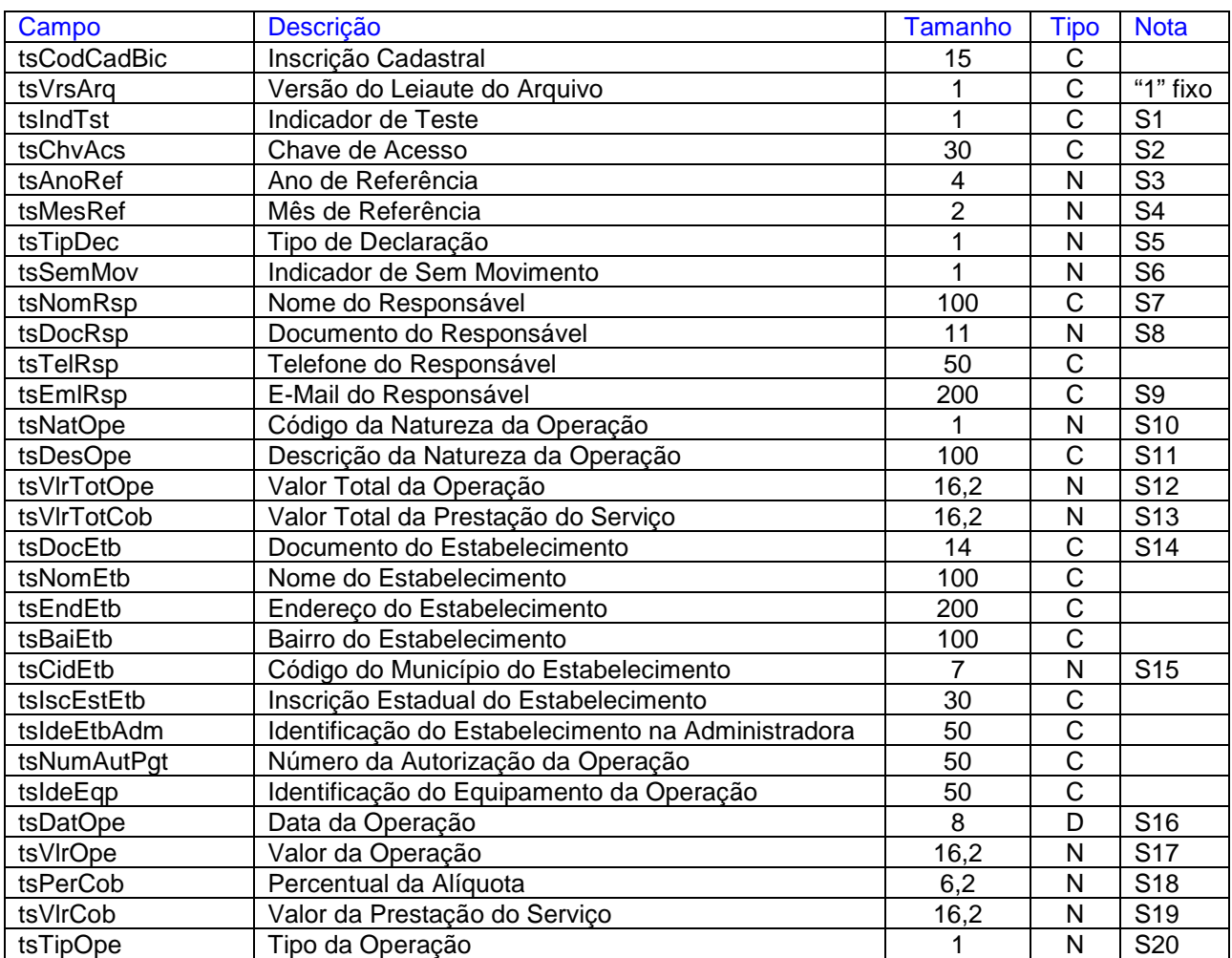

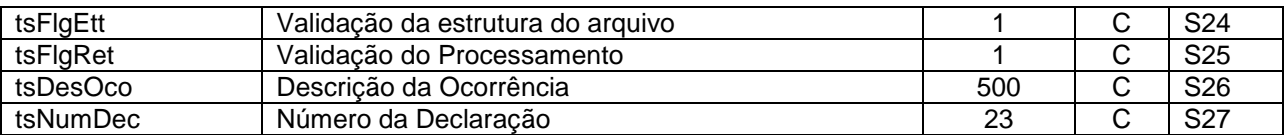

#### **Notas**

S1 – Será informado "S" quando se refere a teste e "N" para produção. Quando informado "S" nenhuma Declaração será gerada, apenas uma mensagem informando o resultado do teste, conforme regras da legislação específica e/ou ao negócio do contribuinte para importação do arquivo.

S2 - Para obter a Chave de Acesso é necessário que a empresa acesse o Portal Governa com seu usuário e senha, entre no menu "Gerenciamento/Configurar Padrão", e configure que a empresa irá utilizar o módulo de Web Service. Neste momento será gerada para esta empresa sua Chave de Acesso, podendo a empresa alterá-la sempre que desejar. Em caso de 3 (três) tentativas consecutivas de acessos ao Web Service com Chave inválida, o próximo acesso será bloqueado automaticamente, devendo a empresa acessar o portal e gerar nova Chave para desbloquear o acesso.

S3 - Será preenchido com o ano de referência, que deve estar compreendido no intervalo entre o período de 60 meses anterior a da data atual e a data atual.

S4 - Será preenchido com o mês de referência, que juntamente com o ano de referencia deve estar compreendido no intervalo entre o período de 60 meses anterior a da data atual e a data atual.

S5 – Tipo de Declaração

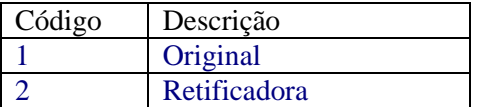

S6 – Sem Movimento

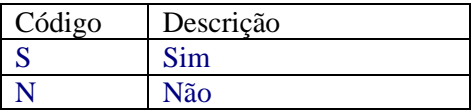

S7 – Nome do responsável pelas informações da declaração.

S8 – Deve ser um CPF válido.

S9 – Deve ser um e-mail válido.

S10 – Natureza da Operação

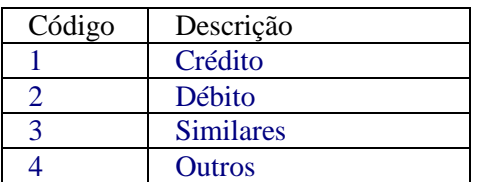

 $S11 -$ 

S12 - Não poderá ser menor do que zero.

S13 - Não poderá ser menor do que zero, nem maior do que o Valor Total das Operações.

S14 – Deve ser um documento válido. Se CPF informar 11 caracteres, se CNPJ 14 caracteres. Somente números.

S15– É o código do município do estabelecimento com 7 (sete) dígitos conforme tabela do IBGE. A lista com todos os municípios pode ser encontrada no site **http://www.ibge.gov.br.**

S16 - Será preenchido com a Data da Operação, não pode ser maior do que a data atual.

S17 - Não poderá ser menor do que zero.

S18 - Não poderá ser maior do que 100.

S 19 - Não poderá ser menor do que zero, nem maior do que o Valor das Operações.

S20 – Tipo da Operação

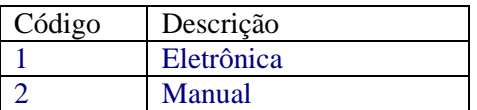

S24 - Será preenchido com "V" ou "F", Verdadeiro ou Falso. Indicará a Validação da Estrutura do Arquivo XML enviado.

S25 - Será preenchido com "V" ou "F", Verdadeiro ou Falso.

S26 - Será preenchido com a descrição da ocorrência referente à validação do Arquivo XML ou processamento.

S27 – Será preenchido com o número da declaração gerada pelo processamento da importação dos dados enviados pela administradora.

#### **Tipos Complexos**

A seguir serão detalhadas as tabelas de cada tipo composto e seus campos. A tabela está dividida da seguinte forma:

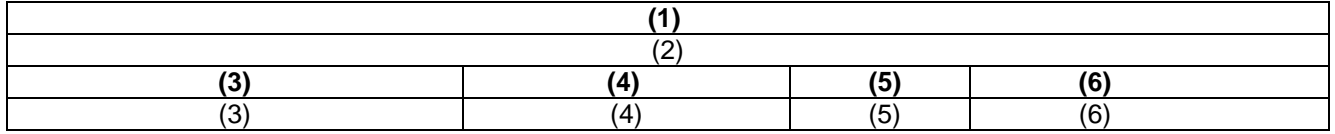

- 1. Nome do tipo complexo;
- 2. Descrição do tipo complexo;
- 3. Nome do campo que faz parte do tipo complexo;
- 4. Tipo do campo, que pode ser de um tipo simples ou complexo;
- 5. Quantas vezes o campo se repete na estrutura de dados:
- Formato: "x-y" onde "x" é a quantidade mínima e "y" a quantidade máxima.

6. Nota

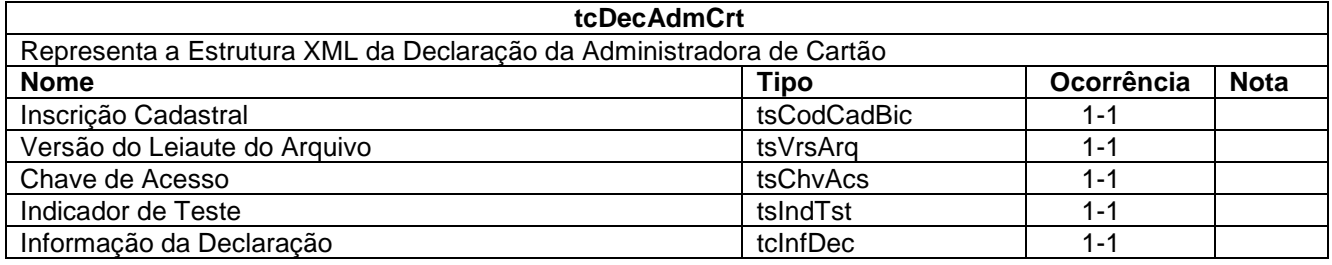

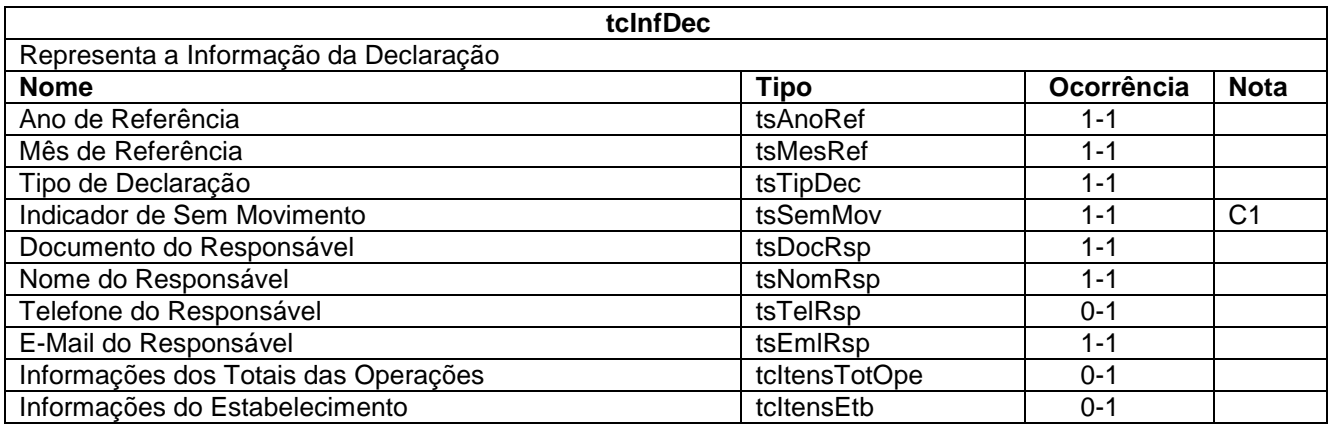

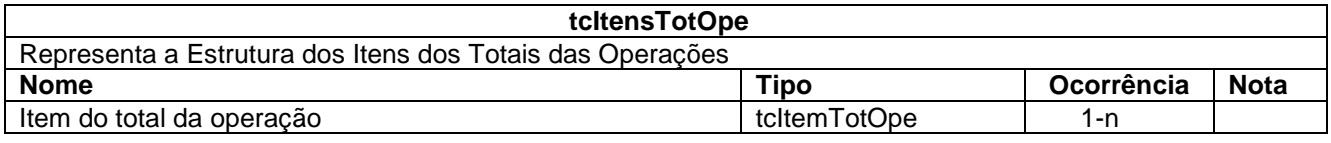

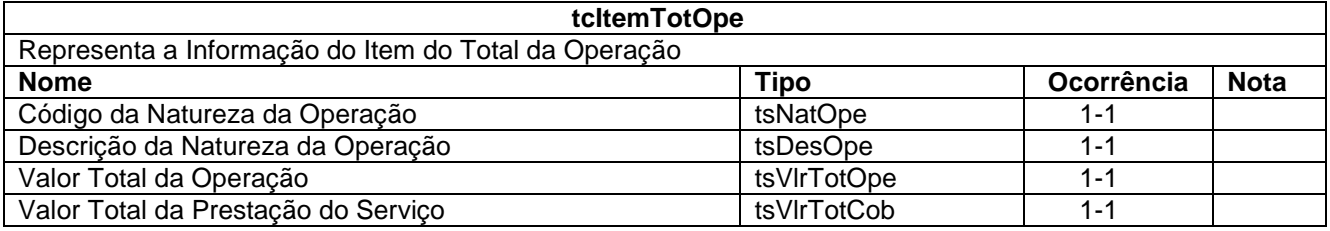

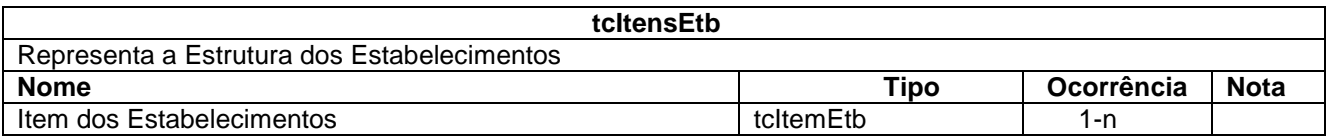

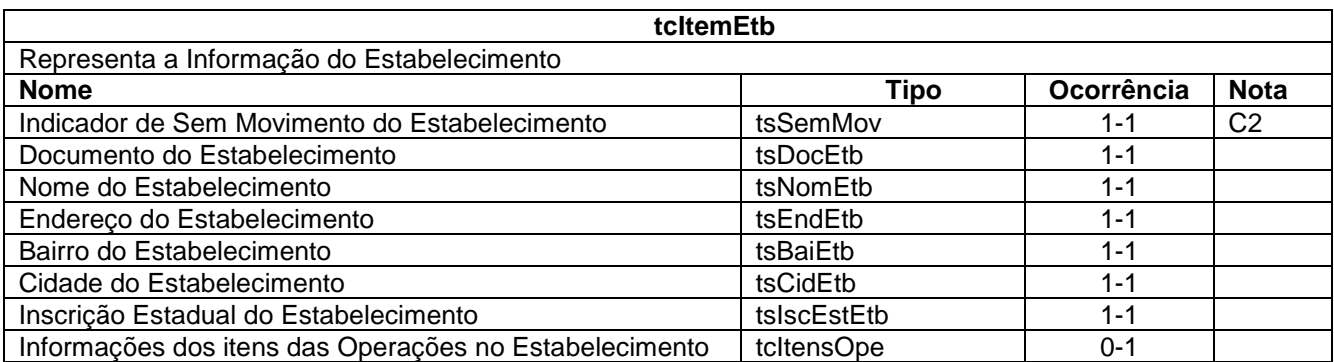

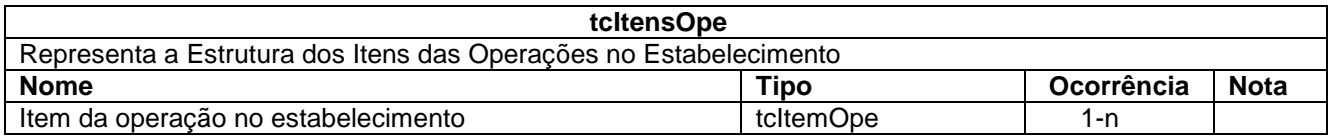

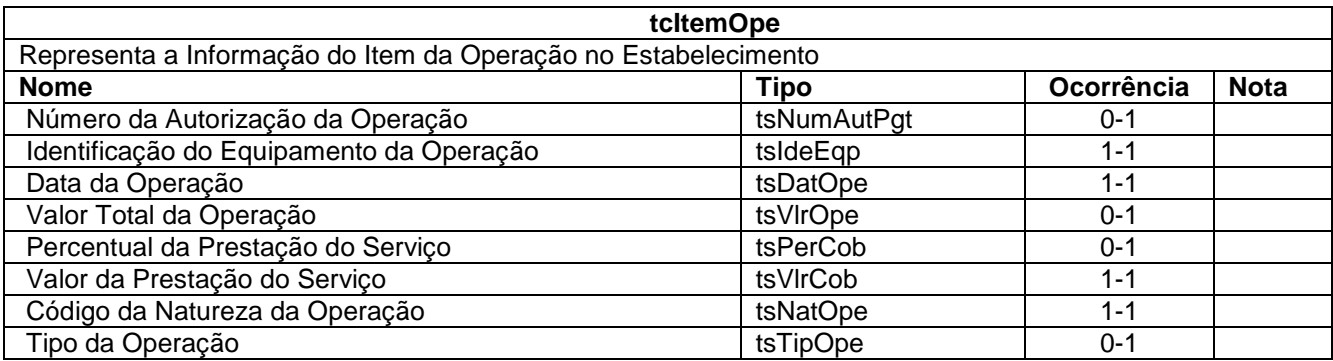

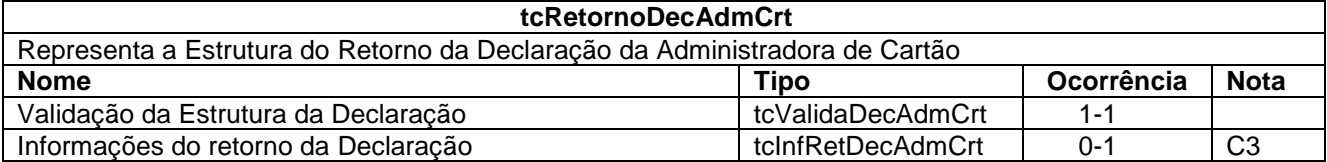

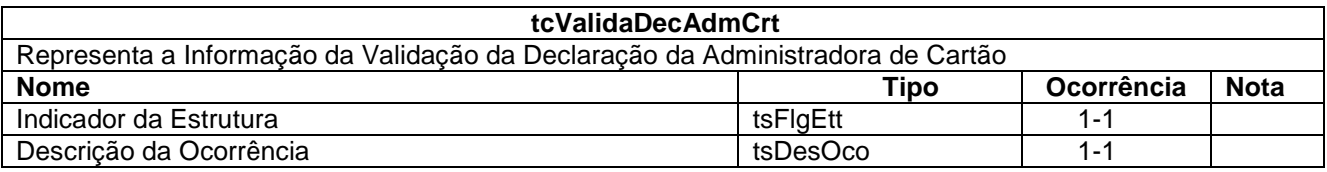

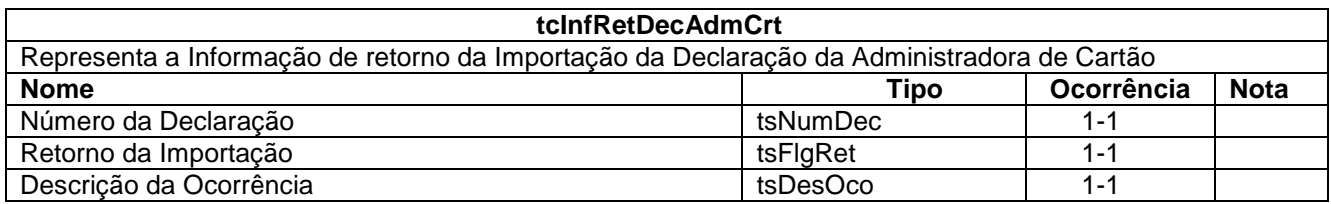

#### **Notas**

C1 - Quando o indicador de Sem Movimento for S(Sim), não poderá ser informado as ocorrências das tags tcItensTotOpe e tcItensEtb.Se informado N (Não) serão obrigatórias.

C2 - Quando o indicador de Sem Movimento for S(Sim), não poderá ser informado nenhuma ocorrência para a tag tcItensOpe. Se informado N (Não) será obrigatória.

C3 – Em Caso de Falha na Validação da Estrutura do Arquivo XML ou inconsistências nas regras da legislação, não será gerada a tag tcInfRetDecAdmCrt.

### **5. SERVIÇOS**

A seguir estão os serviços disponíveis no Web Service, conforme descritos no item 3. O Item 4 define a estrutura e formatação do arquivo XML que conterá os dados a serem trafegados. Esses documentos serão enviados de forma textual (como uma string) como parâmetros do serviço oferecido pelo Web Service.

#### **Recepção e Processamento da Declaração da Administradora de Cartão**

Esse serviço será executado, inicialmente, através da chamada ao método **RecepcionarDeclaracaoAdministradoraCartao,** passando a mensagem XML como parâmetro com a estrutura definida na tabela que segue.

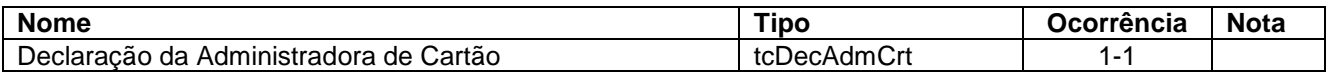

Em resposta a chamada do serviço será devolvida a estrutura definida na tabela a seguir.

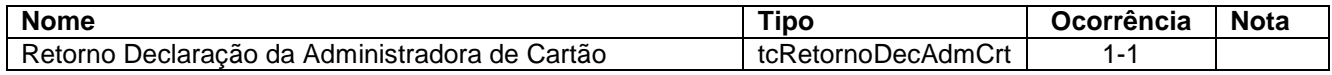